# 機能の呼び出しかた

本機は、いろいろな方法で機能を呼び出すことができます。目的に 応じて使い分けてください。

### | クイック起動キーから機能を呼び出す

よく使う電話番号やお気に入りの機能をクイック起動キーに登録し ておくと、どの画面からでもクイック起動キーを押すだけですばや く起動することができます。

### $\overline{1}$

- $\boxed{1}$  /  $\boxed{1}$  /  $\boxed{1}$
- ※3 登録した機能が起動します。
- $\boxed{I}$  /  $\boxed{II}$  /  $\boxed{II}$  に機能が登録されていない場合は、登録確 認画面が表示されます。
- エ クイック起動キー利用時の操作

クイック起動キーに機能を登録する

......................................

⊙ → 設定 → クイック起動キー → 登録したいクイック 起動キーを選択 → ● (編集) → 登録したい機能を選択 → ⊙ → 画面に従って操作

クイック起動キーに登録された機能を解除する

● 診定 → クイック起動キー → 解除したいクイック 起動キーを選択 → 図 (メニュー) → 解除 → はい

クイックオペレーションから機能を呼び出 す

# $\overline{1}$

ダイヤルボタン(  $\overline{0^{n\overline{k}}_{t,h}} \sim \overline{9^{s}_{\infty2}}$  ) で数字を入力

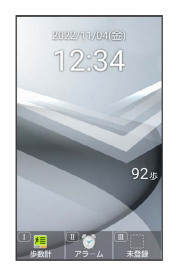

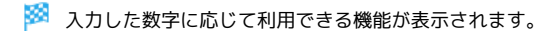

# $\overline{2}$

機能名の前に表示されたボタンを押す

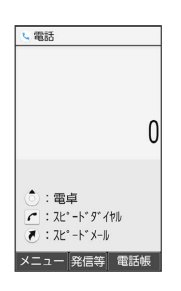

※ 機能が実行されます。

## お気に入りから機能を呼び出す

お気に入りに登録されている機能のリストを表示して、そこから機 能を呼び出します。

# $\overline{1}$

 $\begin{picture}(20,20) \put(0,0){\line(1,0){155}} \put(15,0){\line(1,0){155}} \put(15,0){\line(1,0){155}} \put(15,0){\line(1,0){155}} \put(15,0){\line(1,0){155}} \put(15,0){\line(1,0){155}} \put(15,0){\line(1,0){155}} \put(15,0){\line(1,0){155}} \put(15,0){\line(1,0){155}} \put(15,0){\line(1,0){155}} \put(15,0){\line(1,0){155}} \$ 

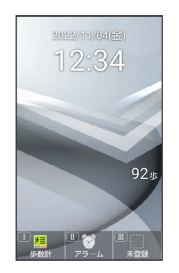

ある お気に入り画面が表示されます。

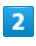

利用する機能を選択 → ⊙

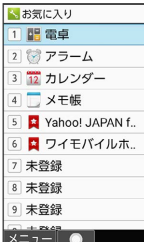

※ 機能が起動します。

### ■ お気に入り利用時の操作

お気に入りの機能を登録/変更する

お気に入り画面で、番号を選択 → 図 (メニュー) → 图 録 → 機能を選択 → ●

- ・番号が「未登録」のときは、番号を選択● ◎と操作しても 登録できます。
- ・選択した機能によっては、さらに項目を選択する必要がありま す。

お気に入りから機能を解除する

お気に入り画面で、番号を選択 → 回 (メニュー) → 解 除 → はい

#### 使用中の機能から呼び出す

使用している機能の履歴一覧を表示して、そこから機能を呼び出し ます。

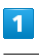

(長押し)

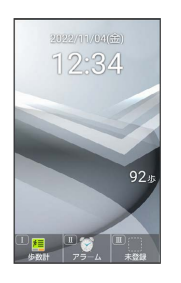

※ 履歴一覧画面が表示されます。

### $\overline{2}$

**マメモ帳** ■電卓

利用する機能を選択●●

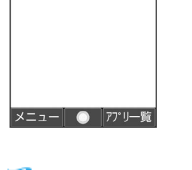

※ 機能が起動します。

■ 履歴一覧画面の操作

アプリ一覧から機能を利用する

履歴一覧画面で ◎ (アプリー覧) ● 機能を選択 ● ◎ 

#### 使用中の機能を1件終了する

```
履歴一覧画面で終了したい機能を選択 ● (図) (メニュー)
→ 1件削除
```
使用中の機能をすべて終了する

履歴一覧画面で 図 (メニュー) → 全件削除